## Knjiženja ručnih naloga za knjiženje - dvojno knjigovodstvo

Poslednja izmena 25/07/2024 3:20 pm CEST

Knjiženje ručnih naloga u dvojnom knjigovodstvu se radi putanjom: **Knjigovodstvo > Dvojno knjigovodstvo > Nov**

1 Biramo odgovarajuću Vrstu naloga za knjiženje od ponuđenih:

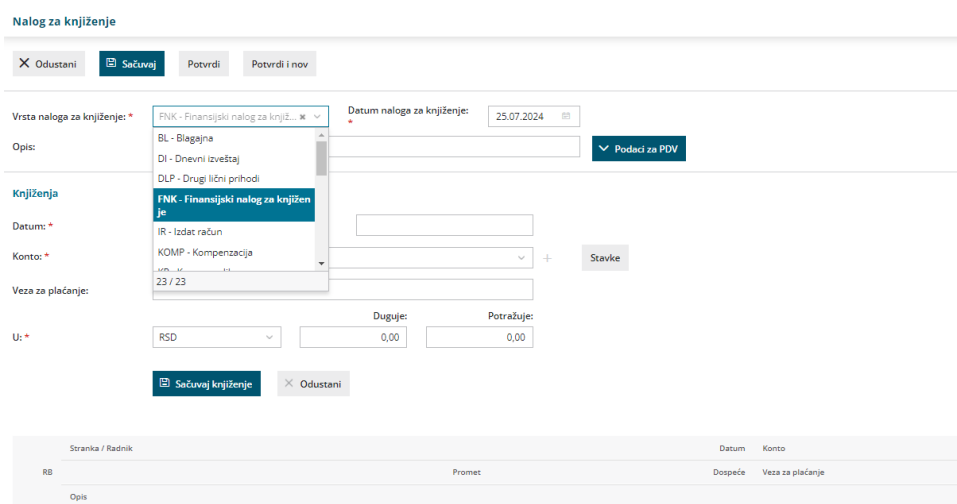

2 Potrebno je uneti Datum naloga za knjiženje koji se kasnije kopira u Datum.

3 Unosimo željeni opis ovog naloga kako bismo ga prepoznali u dvojnom knjigovodstvu.

4 Podatke za PDV možemo uneti samo ukoliko je potrebno da popunimo određena polja za POPDV, prema uputstvu u [LINKU](http://help.minimax.rs/help/nalog-za-knjizenje-samo-pdv-podaci).

5 Unosimo potrebna konta, stranke (ako konto traži stranku), analitike (ako konto traži analitiku), radnika (ako konto traži radnika)

6 Unosimo vezu ka dokumentu koja predstavlja Vaš opis po potrebi, jedinicu, iznos u Duguje ili Potražuje

7 Za saldokontna konta, koja imaju opciju zatvaranja, obavezan je unos Datuma prometa i Datuma dospeća

8 Zatvaranje stavke je moguće uneti klikom na dugme ukoliko imamo prethodno proknjiženi dokument koji nije zatvoren

9 Nakon unosa podataka potrebno je kliknuti na **Sačuvaj knjiženje** i nastaviti dalje sa unosom drugih konta po potrebi...

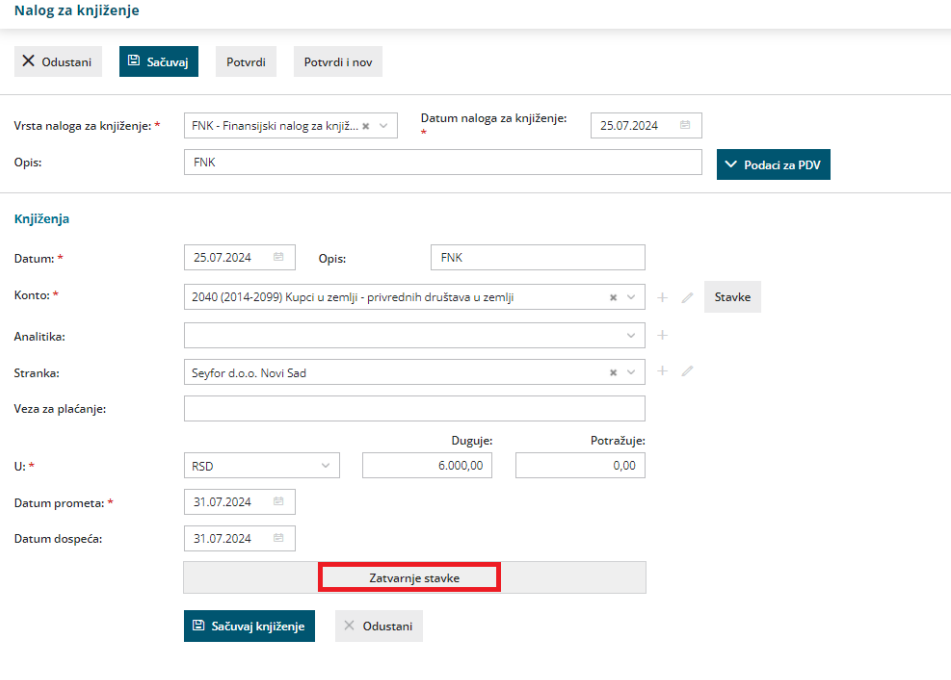

10 Nakon unosa željenih konta, potrebno je kliknuti na Potvrdi da bi program proknjižio ovaj nalog za knjiženje. Da bismo mogli da potvrdimo nalog za knjiženje, on mora biti u ravnoteži, odnosno Dugovna i Potražna strana naloga moraju biti jednake, a unosom podatka u **polje Pretraga možete raditi pretragu knjiženih konta u nalogu za knjiženje**:

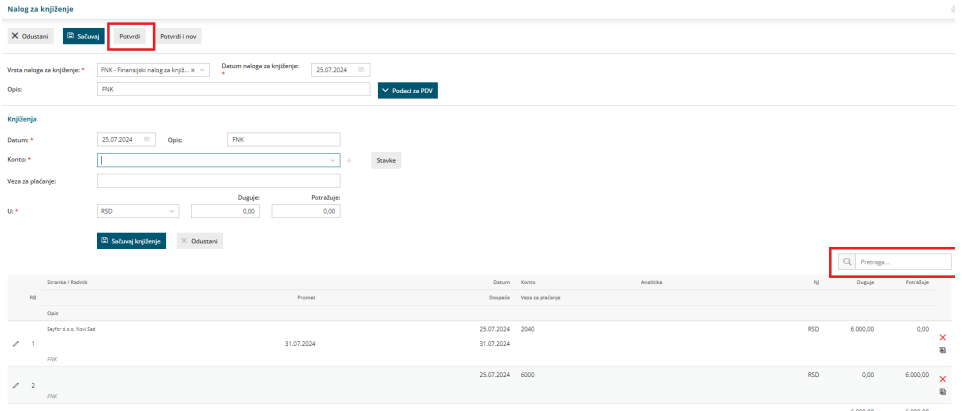